**Surgery** 

## **User Manual**

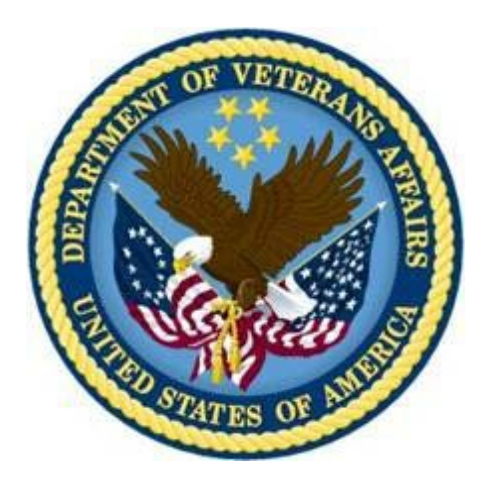

**Version 3.0 July 1993 Revised July 2014**

**Department of Veterans Affairs Office of Information and Technology (OIT)**

**Product Development**

# **Revision History**

Each time this manual is updated, the Title Page lists the new revised date and this page describes the changes. If the Revised Pages column lists "All," replace the existing manual with the reissued manual. If the Revised Pages column lists individual entries (e.g., 25, 32), either update the existing manual with the Change Pages Document or print the entire new manual.

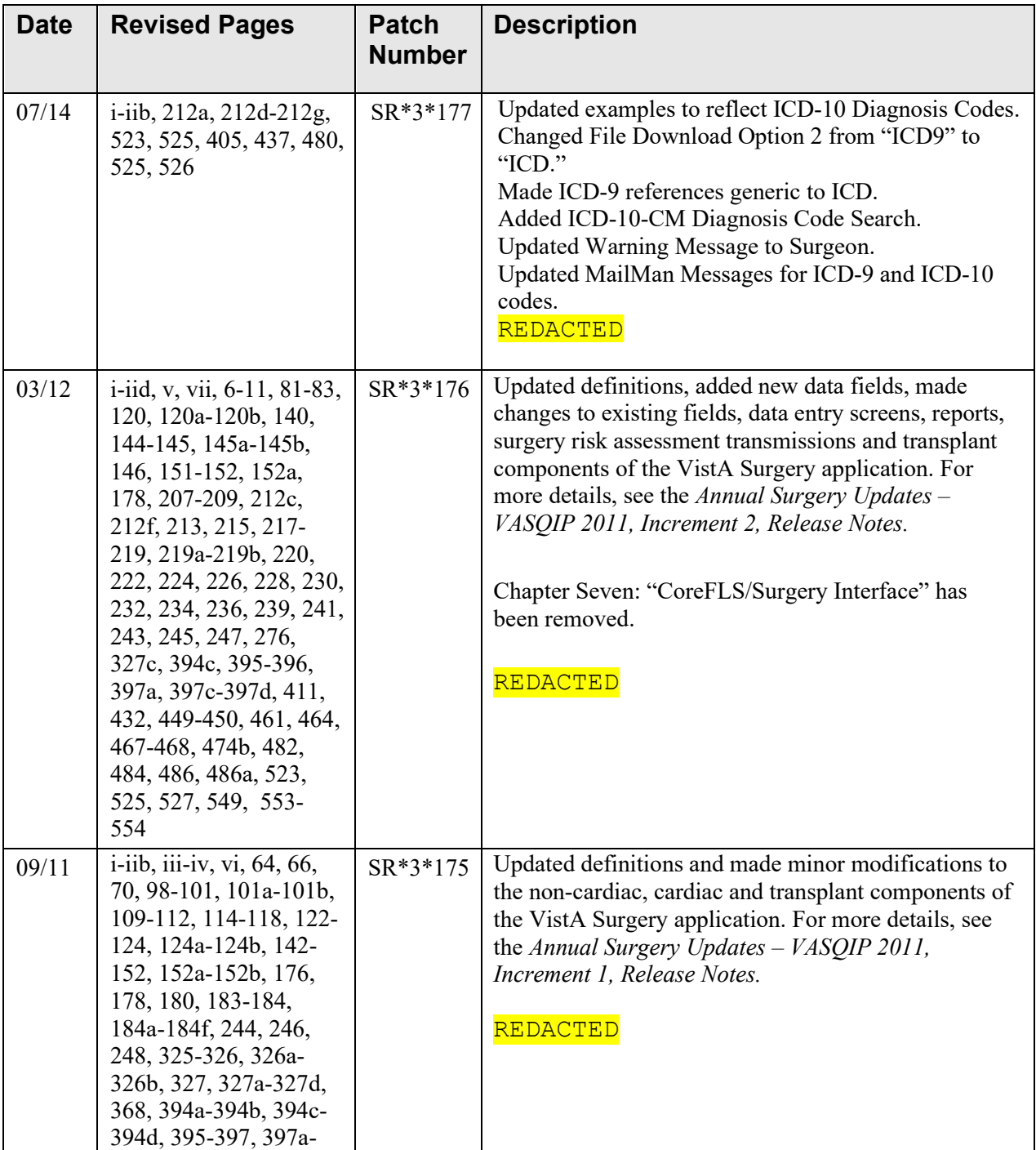

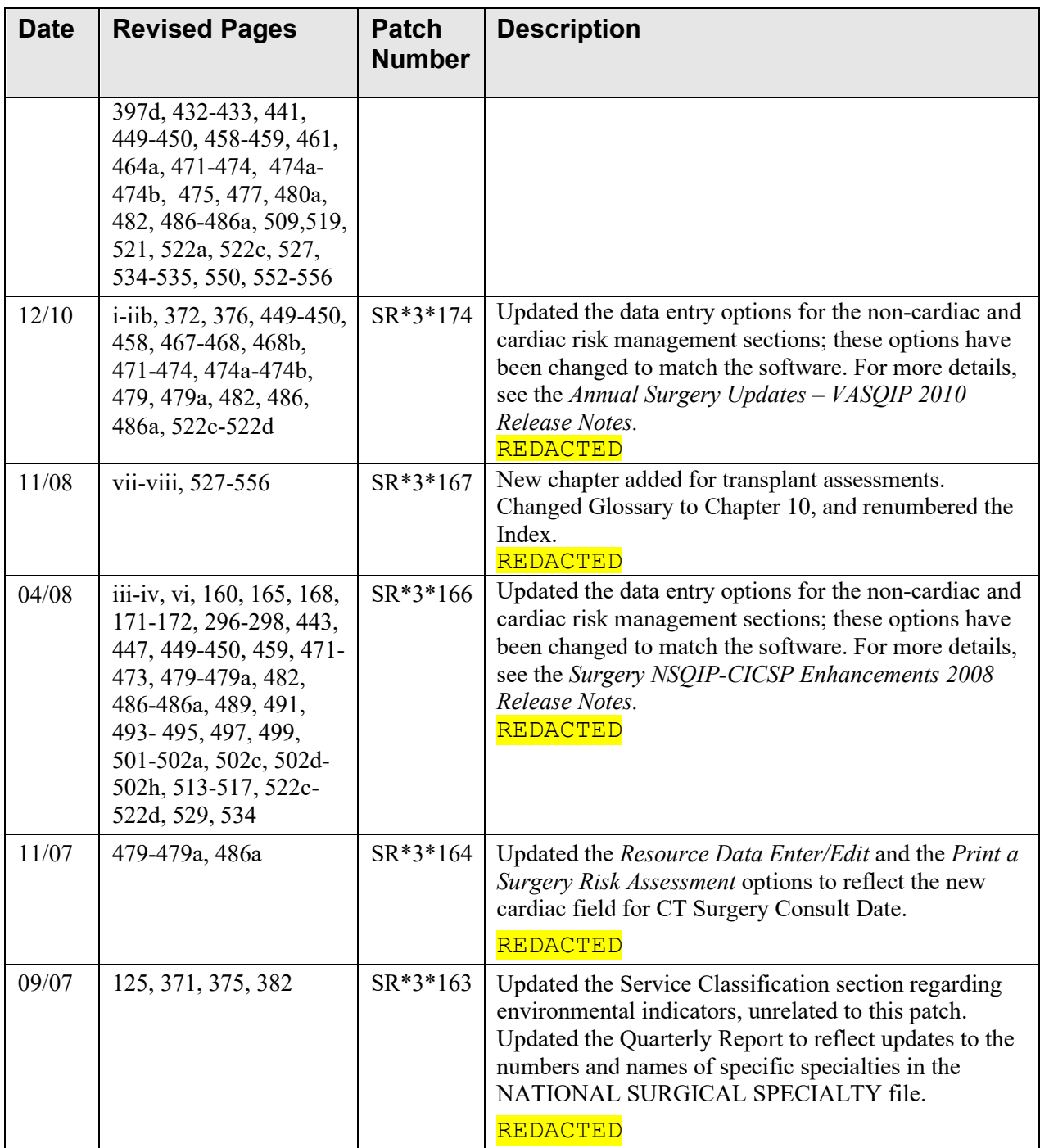

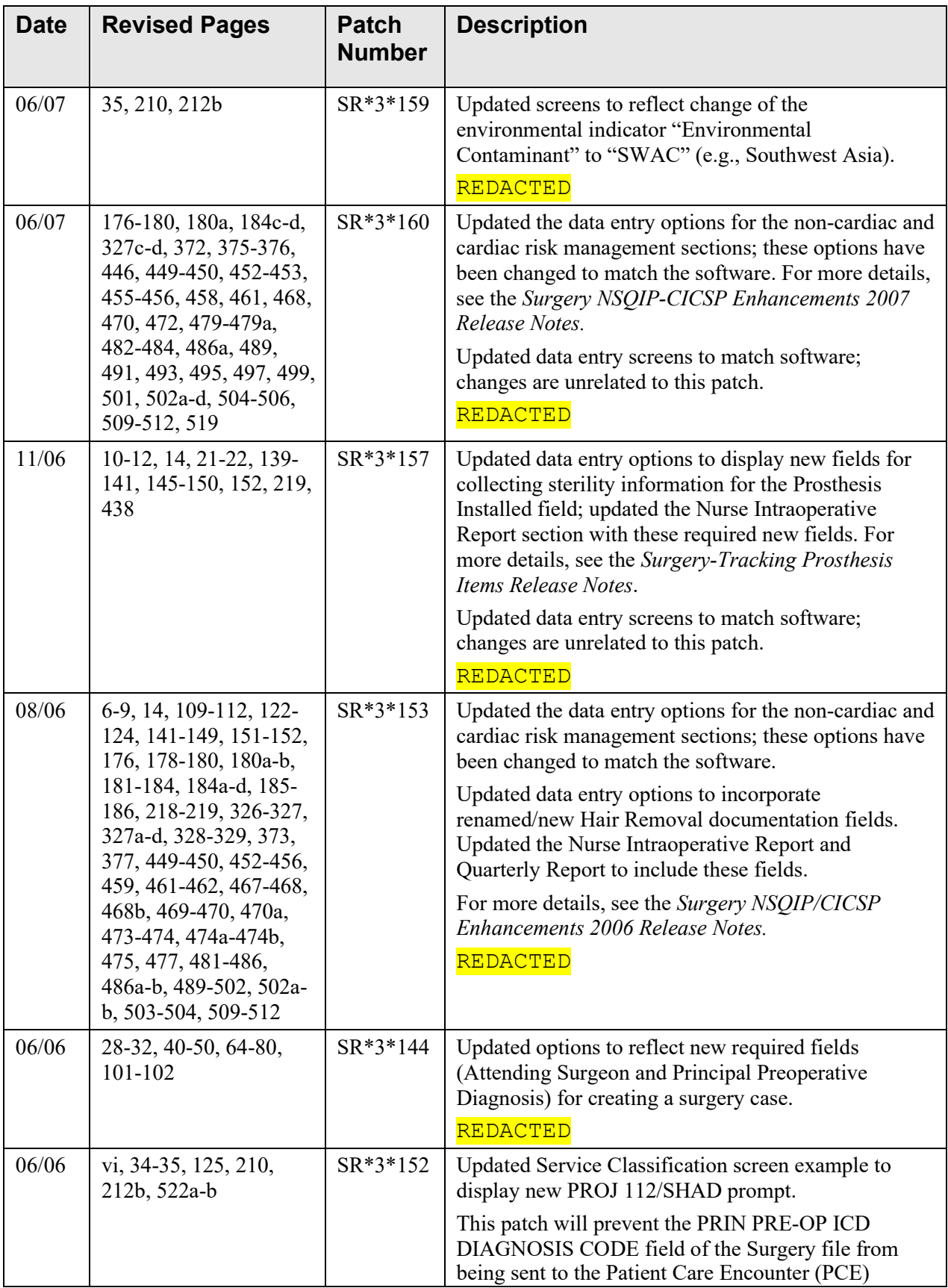

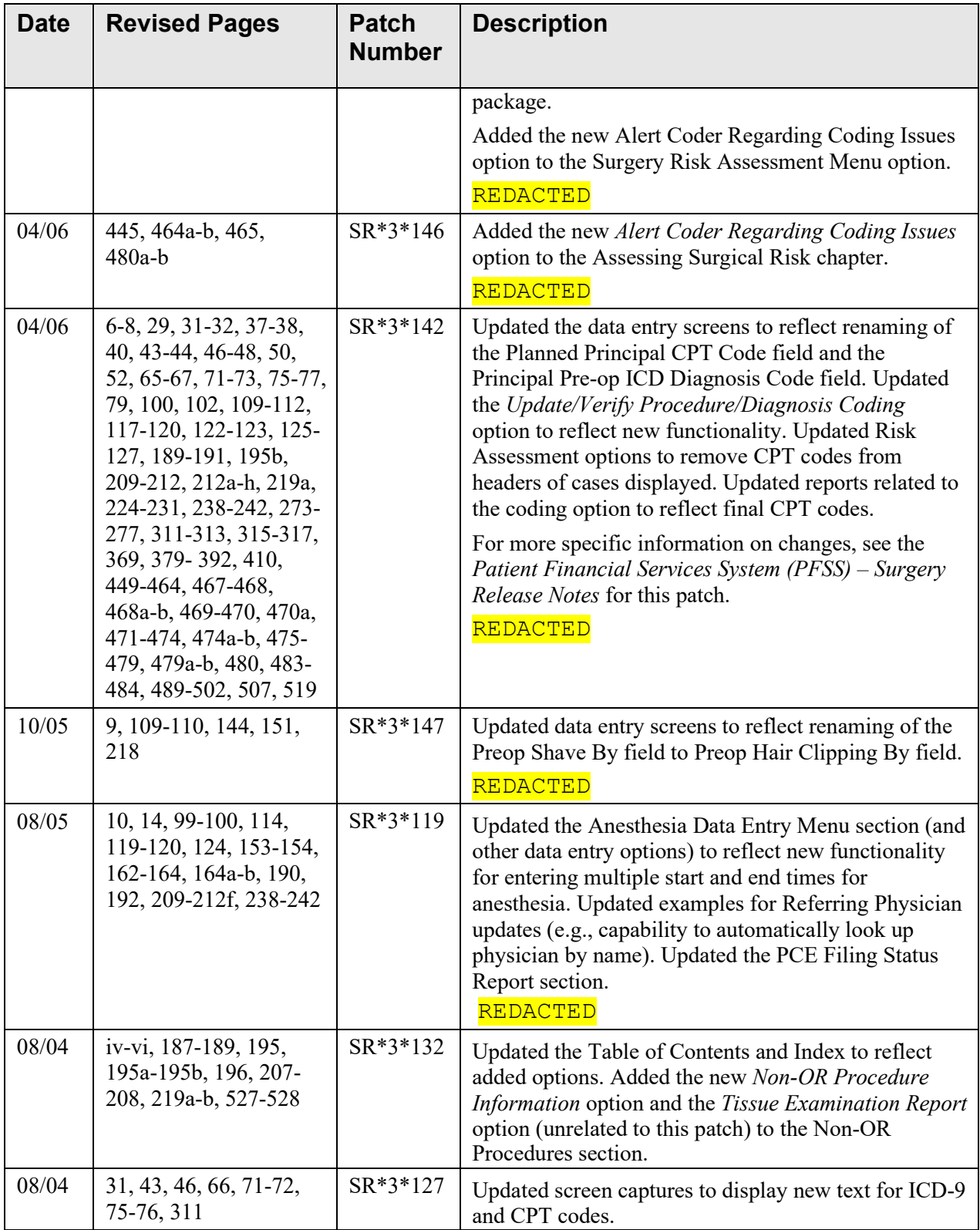

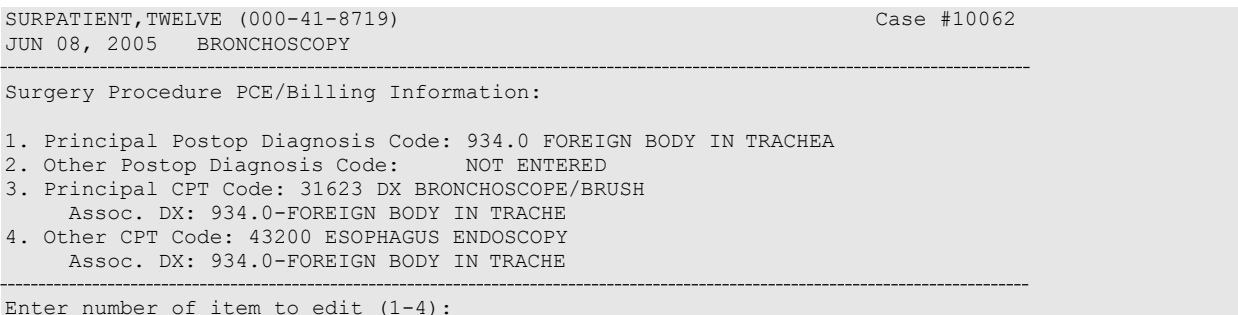

### **Example: Editing Service Connected/Environmental Indicators (SC/EIs)**

To edit service connected or environmental indicators, the user selects either the Principal Postop Diagnosis Code or the Other Postop Diagnosis Code. The Principal Postop Diagnosis Code and Other Postop Diagnosis Code fields indicate ICD-9 or ICD-10 codes.

PTFPATIENT, TEST MALE (000-00-1234) Case #33 OCT 04, 2013 REMOVE FOOT Surgery Procedure PCE/Billing Information: 1. Principal Postop Diagnosis Code (ICD10): R44.0 Auditory hallucinations 2. Other Postop Diagnosis Code (ICD10): G20. Parkinson's disease 3. Principal CPT Code: 20838 REPLANTATION FOOT COMPLETE Assoc. DX(ICD10): R44.0-Auditory hallucination<br>ther CPT Code: NOT ENTERED 4. Other CPT Code: Enter number of item to edit (1-4): **1** PTFPATIENT, TEST MALE (000-00-1234) Case #33 OCT 04, 2013 REMOVE FOOT Principal Postop Diagnosis: ICD10 Code: R44.0 Auditory hallucinations SC:N Select one of the following: 1 Update Principal Postop Diagnosis Code<br>2 Update Service Connected/Environmental **2** Update Service Connected/Environmental Indicators only Enter selection (1 or 2): 1// **1 Update Principal Postop Diagnosis Code** Principal Postop Diagnosis Code (ICD10): R44.0// TRACHAE

The information displayed for this patient show Service Connected status of less than 50%, and the Agent Orange Exposure and Ionizing Radiation indicators associated with the diagnosis. The software gives the user the option to update all diagnoses with the same service-connected indicatorssimultaneously.

SURPATIENT, TWELVE (000-41-8719) SC VETERAN \* \* \* Eligibility Information and Service Connected Conditions \* \* \* Primary Eligibility: SC LESS THAN 50% Combat Vet: NO ION Rad.: YES PROJ 112/SHAD: NO A/O Exp.: YES SWAC: NO M/S Trauma: NO H/N Cancer: NO SC Percent: % Rated Disabilities: NONE STATED Please supply the following required information about this operation: Treatment related to Service Connected condition (Y/N): YES// **<Enter>** Treatment related to Agent Orange Exposure (Y/N): **NO** Treatment related to Ionizing Radiation Exposure (Y/N): **YES** Update all 'OTHER POSTOP DIAGNOSIS' Eligibility and Service Connected Conditions with these values (Y/N)? NO// **<Enter>** SURPATIENT, TWELVE (000-41-8719) JUN 08, 2005 BRONCHOSCOPY Case #10062 Surgery Procedure PCE/Billing Information: 1. Principal Postop Diagnosis Code: 934.0 FOREIGN BODY IN TRACHEA<br>2. Other Postop Diagnosis Code: NOT ENTERED 2. Other Postop Diagnosis Code: 3. Principal CPT Code: 31623 DX BRONCHOSCOPE/BRUSH Assoc. DX: 934.0-FOREIGN BODY IN TRACHE 4. Other CPT Code: 43200 ESOPHAGUS ENDOSCOPY Assoc. DX: 934.0-FOREIGN BODY IN TRACHE

Enter number of item to edit (1-4):

The following examples depict using the *Update/Verify Procedure/Diagnosis Codes* option to edit a cardiac procedure (CABG), with clinician-entered Planned CPT and ICD codes.

#### **Example: Editing Final Codes and Sending the Case to PCE**

```
Select CPT/ICD Coding Menu Option: EDIT CPT/ICD Update/Verify Menu
Select Patient: 
SC VETERAN
                  SURPATIENT,SEVENTEEN 3-29-20 000455119 YES
SURPATIENT, SEVENTEEN 000-45-5119
1. 07-15-05 CABG (COMPLETED)
2. 06-09-05 NASAL ENDOSCOPY (COMPLETED)
Select Case: 1
                           Division: ALBANY (500)
SURPATIENT,SEVENTEEN (000-45-5119) Case #314 - JUL 15,2005
  UV 
  OR 
  NR 
  PI
         Update/Verify Procedure/Diagnosis Codes 
         Operation/Procedure Report
         Nurse Intraoperative Report 
         Non-OR Procedure Information
Select CPT/ICD Update/Verify Menu Option: UV Update/Verify Procedure/Diagnosis 
Codes
```
Because the nurse or surgeon entered a Planned Principal CPT Code and a Preoperative Diagnosis Code, the corresponding fields pre-fill with those clinician-entered values when the user accesses the case through the *Update/Verify Procedure/Diagnosis Codes* option.

The user can either accept the codes that have been pre-operatively entered, or the user can edit the codes as necessary. In this example, the codes will be adjusted to accurately reflect the procedures by adding Other Postop Diagnosis Codes and Other CPT Codes.

```
SURPATIENT,SEVENTEEN 
(000-45-5119) Case #314
JUL 15, 2005 CABG
Surgery Procedure PCE/Billing Information:
1. Principal Postop Diagnosis Code: 402.01 HYP HEART
DIS MALIGN WITH FAIL
2. Other Postop Diagnosis Code: NOT ENTERED
3. Principal CPT Code: 33510 CABG, VEIN, SINGLE 
    Assoc. DX: 402.01-HYP HEART DIS MALIGN
4. Other CPT Code:
Enter number of item to edit (1-4): 2
```
SURPATIENT,SEVENTEEN (000-45-5119) Case #314 JUL 15, 2005 CABG Other Postop Diagnosis: 1. Enter NEW Other Postop Diagnosis Code Enter selection: (1-1): **1** Enter new OTHER POSTOP DIAGNOSIS Code: **599.0** 599.0 URIN TRACT INFECTION NOS  $(w C/C)$ ...OK? Yes// **<Enter>** (Yes) Please review and update procedure associations for this diagnosis. Press Enter/Return key to continue **<Enter>**

The ICD Code fields below indicate ICD-9 or ICD-10 codes.

### **Example: ICD-9 Code**

SRPATIENTA,ONE (000-12-3456) JAN 01, 2012 RIGHT ARM PAIN Case #35706 Other Postop Diagnosis: 1. ICD9 Code: 003.1 SALMONELLA SEPTICEMIA 2. ICD9 Code: 367.0 HYPERMETROPIA 3. Enter NEW Other Postop Diagnosis Code Enter selection: (1-3): 1 Now the Other CPT Code will be entered. SURPATIENT,SEVENTEEN (000-45-5119) Case #314 JUL 15, 2005 CABG Surgery Procedure PCE/Billing Information: 1. Principal Postop Diagnosis Code: 402.01 HYP HEART DIS MALIGN WITH FAIL 2. Other Postop Diagnosis Code: 599.0 URIN TRACT INFECTION NOS 3. Principal CPT Code: 33510 CABG, VEIN, SINGLE Assoc. DX: 402.01-HYP HEART DIS MALIGN<br>ther CPT Code: NOT ENTERED 4. Other CPT Code: Enter number of item to edit (1-4): **4** SURPATIENT,SEVENTEEN (000-45-5119) Case #314 JUL 15, 2005 CABG Other Procedures: 1. Enter NEW Other Procedure Code Enter selection: (1-1): **1** Enter new OTHER PROCEDURE CPT code: **33510** CABG, VEIN, SINGLE CORONARY ARTERY BYPASS, VEIN ONLY; SINGLE CORONARY VENOUS GRAFT Modifier: **<Enter**

#### **Example: ICD-10 Code**

```
SRPATIENTA,ONE (000-12-3456) Case #45731
FEB 27, 2014 HEART TRANSPLANT
Other Postop Diagnosis:
1. ICD10 Code: E83.41 Hypermagnesemia
2. ICD10 Code: V72.1XXD Passenger on bus injured in clsn w 2/3-whl mv nontraf, 
subs
3. Enter NEW Other Postop Diagnosis Code 
Enter selection: (1-3): 1
SRPATIENTA, ONE (xxx-xx-xxxx) Case #45731
FEB 27, 2014 HEART TRANSPLANT
Other Postop Diagnosis:
1. ICD10 Code: E83.41 Hypermagnesemia 
     Select one of the following:
          1 Update Other Postop Diagnosis Code<br>2 Update Service Connected/Environmen
                    2 Update Service Connected/Environmental Indicators only
Enter selection (1 or 2): 1//
```
When additional diagnoses and procedure codes are entered, the user should review the procedure to diagnosis associations to ensure that the associations are correct. In this example, additional associations will be assigned.

```
SURPATIENT,SEVENTEEN 
(000-45-5119) Case #314
JUL 15, 2005 CABG
Other Procedures:
1. CPT Code: 33510 CABG, VEIN, SINGLE 
    Modifiers: NOT ENTERED
    Assoc. DX: NOT ENTERED
Only the following ICD Diagnosis Codes can be associated:
1. 402.01-HYP HEART DIS MALIGN WITH FAIL
2. 599.0-URIN TRACT INFECTION NOS
   Select the number(s) of the Diagnosis Code to associate to 
the procedure selected: 1// 1,2
SURPATIENT, SEVENTEEN (000-45-5119) Case #314
JUL 15, 2005 CABG
Other Procedures:
1. CPT Code: 33510 CABG, VEIN, SINGLE
    Assoc. DX: 402.01-HYP HEART DIS MALIGN 599.0-URIN TRACT INFECTION N
2. Enter NEW Other Procedure Code
Enter selection: (1-2): <Enter>
```
The Surgery case displays the updated values.

SURPATIENT,SEVENTEEN (000-45-5119) Case #314 JUL 15, 2005 CABG Surgery Procedure PCE/Billing Information: 1. Principal Postop Diagnosis Code: 402.01 HYP HEART DIS MALIGN WITH FAIL 2. Other Postop Diagnosis Code: 599.0 URIN TRACT INFECTION NOS 3. Principal CPT Code: 33510 CABG, VEIN, SINGLE Assoc. DX: 402.01-HYP HEART DIS MALIGN 4. Other CPT Code: 33510 CABG, VEIN, SINGLE<br>Assoc. DX: 402.01-HYP HEART DIS MALIGN 599.0-URIN TRACT INFECTION N Assoc. DX: 402.01-HYP HEART DIS MALIGN Enter number of item to edit (1-4): **<Enter>**

Because the coding for the case is completed, the user can select to stop editing the case and send the case to PCE.

Is the coding of this case complete and ready to send to PCE? NO// **YES** Coding completed and sent to PCE. Press Enter/Return key to continue

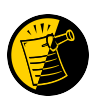

Prior to sending the case to PCE, the Surgery software checks to see if a specific code, 065.0 CRIMEAN HEMORRHAGIC FEV, is entered as a diagnosis code. If it is entered, the software prompts the user to make sure that the code is correct for the specified case. This check is added to prevent the inadvertent assignment of code 065.0 when "CHF" is entered for the Principal or Other ICD Diagnosis codes.

After the case has been sent to PCE, any changes made to the case through the Update/Verify Procedure/Diagnosis Codes option will be automatically sent to PCE.

### **Example: Editing a Case After Sending to PCE**

```
Select CPT/ICD Update/Verify Menu Option: UV Update/Verify Procedure/Diagnosis 
Codes
SURPATIENT, SEVENTEEN (000-45-5119)
JUL 15, 2005 CABG
                                    Case #314
Coding for this case has been completed and sent to PCE.
Are you sure you want to edit this case? NO// YES
SURPATIENT,SEVENTEEN 
(000-45-5119) Case #314
JUL 15, 2005 CABG
Surgery Procedure PCE/Billing Information:
1. Principal Postop Diagnosis Code: 402.01 HYP HEART DIS MALIGN WITH FAIL
2. Other Postop Diagnosis Code: 599.0 URIN TRACT INFECTION NOS
3. Principal CPT Code: 33510 CABG, VEIN, SINGLE 
    Assoc. DX: 402.01-HYP HEART DIS MALIGN
4. Other CPT Code: 33510 CABG, VEIN, SINGLE
   Assoc. DX: 402.01-HYP HEART DIS MALIGN 599.0-URIN TRACT INFECTION N
Enter number of item to edit (1-4): 4
```
SURPATIENT,SEVENTEEN (000-45-5119) Case #314 JUL 15, 2005 CABG Other Procedures: 1. CPT Code: 33510 CABG, VEIN, SINGLE Modifiers: NOT ENTERED Assoc. DX: 402.01-HYP HEART DIS MALIGN 599.0-URIN TRACT INFECTION N Select one of the following: 1  $\mathcal{L}$ Update Other Procedure CPT Code Update Associated Diagnoses Enter selection (1 or 2): 1// **<Enter>** Update Other Procedure CPT Code Other Procedure CPT Code: 33510// **33517** CABG, ARTERY-VEIN, SINGLE CORONARY ARTERY BYPASS, USING VENOUS GRAFT(S) AND ARTERIAL GRAFT(S); SINGLE VEIN GRAFT (LIST SEPARATELY IN ADDITION TO CODE FOR ARTERIAL GRAFT) Modifier: **<Enter>** The Diagnosis to Procedure Associations may no longer be correct. Delete all Other Associated Diagnoses? N// **Y** YES SURPATIENT,SEVENTEEN (000-45-5119) Case #314 JUL 15, 2005 CABG Other Procedures: 1. CPT Code: 33510 CABG, VEIN, SINGLE Assoc. DX: 402.01-HYP HEART DIS MALIGN 599.0-URIN TRACT INFECTION N 2. Enter NEW Other Procedure Code Enter selection: (1-2): **1** SURPATIENT,SEVENTEEN (000-45-5119) Case #314 JUL 15, 2005 CABG Other Procedures: 1. CPT Code: 33517 CABG, ARTERY-VEIN, SINGLE Modifiers: NOT ENTERED Assoc. DX: NOT ENTERED Only the following ICD Diagnosis Codes can be associated: 1. 402.01-HYP HEART DIS MALIGN WITH FAIL 2. 599.0-URIN TRACT INFECTION NOS Select the number(s) of the Diagnosis Code to associate to the procedure selected: 1// **1,2** SURPATIENT, SEVENTEEN (000-45-5119) Case #314 JUL 15, 2005 CABG Other Procedures: 1. CPT Code: 33517 CABG, ARTERY-VEIN, SINGLE Assoc. DX: 402.01-HYP HEART DIS MALIGN 599.0-URIN TRACT INFECTION N 2. Enter NEW Other Procedure Code Enter selection: (1-2): **<Enter>**

SURPATIENT,SEVENTEEN (000-45-5119) Case #314 JUL 15, 2005 CABG Surgery Procedure PCE/Billing Information: 1. Principal Postop Diagnosis Code: 402.01 HYP HEART DIS MALIGN WITH FAIL 2. Other Postop Diagnosis Code: 599.0 URIN TRACT INFECTION NOS 3. Principal CPT Code: 33510 CABG, VEIN, SINGLE Assoc. DX: 402.01-HYP HEART DIS MALIGN 4. Other CPT Code: 33517 CABG, ARTERY-VEIN, SINGLE Assoc. DX: 402.01-HYP HEART DIS MALIGN 599.0-URIN TRACT INFECTION N

Enter number of item to edit (1-4): **<Enter>**

Coding completed and sent to PCE.

Press Enter/Return key to continue

#### MAYBERRY, NC SURGICAL SERVICE DAILY REPORT OF OPERATING ROOM ACTIVITY FOR: MAR 09, 1999

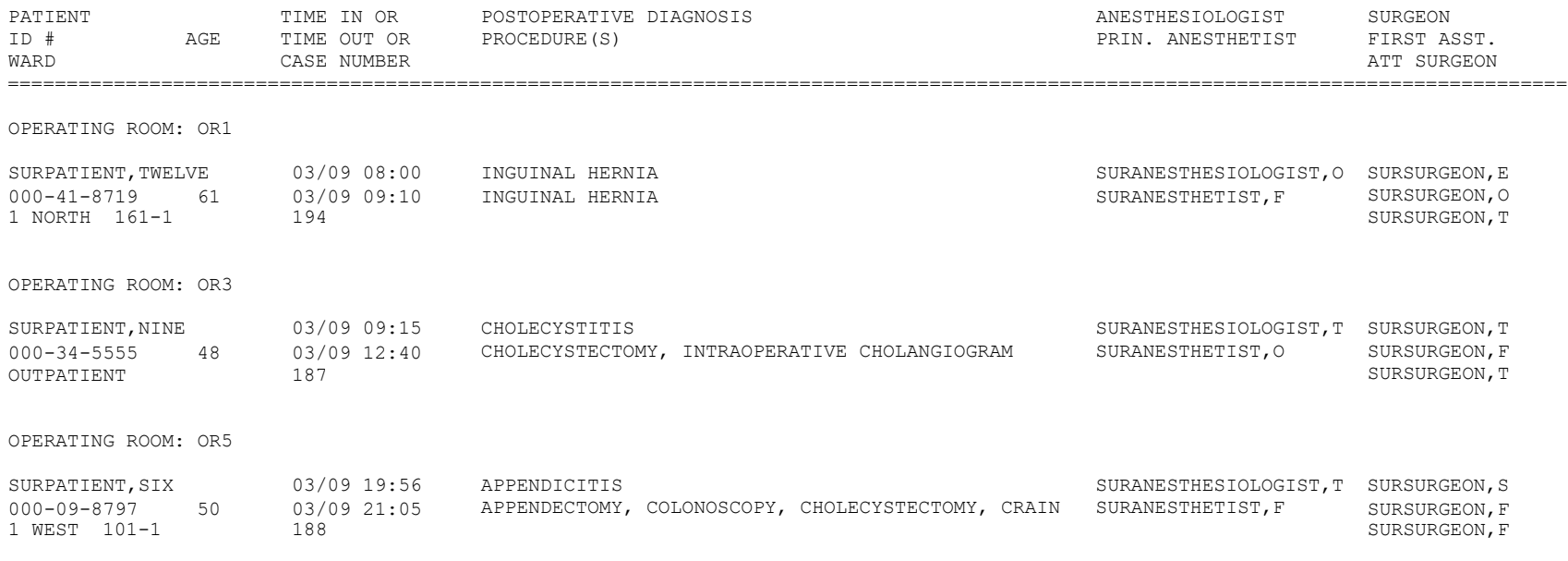

## **PCE Filing Status Report [SRO PCE STATUS]**

The *PCE Filing Status Report* option provides a report of the Patient Care Encounter (PCE) filing status of completed cases performed during the selected date range in accordance with the site parameter controlling PCE updates. If this site parameter is turned off, the report will show no cases. The report may be printed for O.R. surgical cases, non-O.R. procedures or both. The report may also be printed for all specialties or for a single specialty only.

This report is intended to be used as a tool in the review of Surgery case information that is passed to PCE. The report uses 2 status categories:

- (1) FILED This status indicates that case information has already been filed withPCE.
- (2) NOT FILED This status indicates that the case information has not been filed with PCE. The case may or may not be missing information needed to file with PCE.

<span id="page-15-0"></span>Two forms of the report are available: the short and the long forms. The short form uses an 80-column format and does not include surgeon/provider, attending, principal post-op diagnosis, and CPT and ICD code information. The totals printed at the end will show only the total cases for each status.

The long form uses a 132-column format and prints case information including the surgeon/provider, the attending, the specialty, the principal post-op diagnosis, and the principal procedure. If the PCE filing status is FILED, the CPT codes and ICD diagnosis codes will be printed. If the filing status is NOT FILED, information fields needed for PCE filing that do not contain data will be printed. At the end of the report, the number of cases in each PCE filing status will be printed, plus the number of CPT and ICD codes for cases with a status of FILED.

The PCE Filing Status report will display missing clinical indicator data information, per encounter. This indicates to the user what information is missing. The report displays CPT codes that do not have an associated diagnostic code, and textual diagnoses that do not have a corresponding ICD diagnosis code.

### **PCE Filing Status Report**

The *PCE Filing Status Report* option provides a report of the Patient Care Encounter (PCE) filing status of completed cases performed during the selected date range in accordance with the site parameter controlling PCE updates. If this site parameter is turned off, the report will show no cases. The report may be printed for O.R. surgical cases, non-O.R. procedures or both. The report may also be printed for all specialties or for a single specialty only.

This report is intended to be used as a tool in the review of Surgery case information that is passed to PCE. The report uses 2 status categories:

- (1) FILED This status indicates that case information has already been filed withPCE.
- (2) NOT FILED This status indicates that the case information has not been filed with PCE. The case may or may not be missing information needed to file with PCE.

<span id="page-16-0"></span>Two forms of the report are available: the short and the long forms. The short form uses an 80-column format and does not include surgeon/provider, attending, principal post-op diagnosis, and CPT and ICD code information. The totals printed at the end will show only the total cases for each status.

The long form uses a 132-column format and prints case information including the surgeon/provider, the attending, the specialty, the principal post-op diagnosis, and the principal procedure. If the PCE filing status is FILED, the CPT codes and ICD diagnosis codes will be printed. If the filing status is NOT FILED, information fields needed for PCE filing that do not contain data will be printed. At the end of the report, the number of cases in each PCE filing status will be printed, plus the number of CPT and ICD codes for cases with a status of FILED.

The PCE Filing Status report will display missing clinical indicator data information, per encounter. This indicates to the user what information is missing. The report displays CPT codes that do not have an associated diagnostic code, and textual diagnoses that do not have a corresponding ICD diagnosis code.

### **Example 1: PCE Filing Status Report (Short Form)**

Report of PCE Filing Status This report displays the filing status of completed cases performed during the selected date range. Print PCE filing status of completed cases for 1. O.R. Surgical Procedures 2. Non-O.R. Procedures 3. Both O.R. Surgical Procedures and Non-O.R. Procedures (All Specialties) Select Number (1, 2 or 3): 1// **<Enter>** Do you want the report for all Surgical Specialties ? YES// **NO** Select Surgical Specialty: **50** GENERAL (OR WHEN NOT DEFINED BELOW) GENERAL (OR WHEN NOT DEFINED BELOW) 50 OR WHEN NOT DEFINED BELOW) Start with Date: **6 8** (JUN 08, 2005) End with Date: **6 10** (JUN 10, 2005) Print the long form or the short form ? SHORT// **<Enter>** Print the PCE Filing Status Report to which Printer ? *[Select Print Device]* Select Management Reports Option: **PS** PCE Filing Status Report *printout follows* The ICD Code field below indicates ICD-9 or ICD-10 codes.

### **Example: ICD-9 Code:**

```
SRPATIENTA,ONE (000-12-3456) Case #35706
MAR 01, 2012 RIGHT ARM PAIN
Other Postop Diagnosis:
1. ICD9 Code: 003.1 SALMONELLA SEPTICEMIA
2. Enter NEW Other Postop Diagnosis Code 
Enter selection: (1-2):
SURPATIENT,TWELVE (000-41-8719)
Operation Date: FEB 18, 1999@08:45 Case #124
1. Principal Procedure: TRACHEOSTOMY
2. Principal CPT Code: 31600 INCISION OF WINDPIPE 
    TRACHEOSTOMY, PLANNED (SEPARATE PROCEDURE);
        Modifiers: -59
3. Other Procedures: ** INFORMATION ENTERED **
4. Postoperative Diagnosis: FOREIGN BODY IN TRACHEA
5. Principal Diagnosis Code: 934.0 FOREIGN BODY IN TRACHEA
6. Other Postop Diagnosis: ** INFORMATION ENTERED **
```
Select Information to Edit:

#### **Example: ICD-10 Code:**

```
SRPATIENTA,ONE (000-12-3456) Case #45670
MAY 01, 2014 REPAIR OF KIDNEY THE REPAIR OF A STATE REPAIR OF A STATE REPAIR OF KIDNEY
Other Postop Diagnosis:
1. ICD10 Code: W32.0XXS Accidental handgun discharge, sequela
2. Enter NEW Other Postop Diagnosis Code 
Enter selection: (1-2):
```
*(This page included for two-sided copying.)*

### **File Download**

### **[SRHL DOWNLOAD INTERFACE FILES]**

The *File Download* option is used to download Surgery interface files to the Automated Anesthesia Information System (AAIS). The process is currently being done by a screen capture to a file. In the future, this will be changed to a background task that can be queued to send HL7 master file updates.

### **Example: Downloading Interface Files**

Select Surgery Interface Management Menu Option: **F** File Download

Surgery Interface File Download Option

1. CPT4 2. ICD 3. MEDICATION 4. MONITOR 5. PERSONNEL 6. REPLACEMENT FLUID 7. ANES SUPERVISE CODE 8. LOCATION Enter file to Capture: (1-8): **4**  Update the MONITOR file? YES// **<Enter>**  Queuing message

### **Table Download**

### **[SRHL DOWNLOAD SET OF CODES]**

The *Table Download* option downloads the SURGERY file set of codes to the AAIS. This process is currently being done by a screen capture to a file. In the future, this will be changed to a background task that can be queued to send HL7 master file updates.

### **Example: Downloading Surgery Set of Codes**

Select Surgery Interface Management Menu Option: **T** Table Download

Surgery Interface Table Setup Menu

This option allows the users to populate table files on the Automated Anesthesia Information System.

1. CASE SCHEDULE TYPE 2. ATTENDING CODE 3. SITE TOURNIQUET APPLIED 4. MEDICATION ROUTE 5. PRINCIPAL ANES TECHNIQUE (Y/N) 6. PATIENT STATUS 7. ANESTHESIA ROUTE 8. ANESTHESIA APPROACH 9. LARYNGOSCOPE TYPE Enter a list or range of numbers (1-18): **2**  Update the ATTENDING CODE table? YES// **<Enter>**  MAD Sending HL7 Master File addition message.....

10. TUBE TYPE 11. EXTUBATED IN 12. BARICITY 13. EPIDURAL METHOD 14. ADMINISTRATION METHOD 15. PROCEDURE OCCURRENCE OUTCOME 16. INTRAOP OCCURRENCE OUTCOME 17. POSTOP OCCURRENCE OUTCOME 18. NONOP OCCURRENCE OUTCOME

*(This page included for two-sided copying.)*

## **Update Assessment Status to 'COMPLETE' [SROA COMPLETE ASSESSMENT]**

The *Update Assessment Status to 'COMPLETE'* option is used to upgrade the status of an assessment to "Complete." A complete assessment has enough information for it to be transmitted to the centers where data are analyzed. Only complete assessments are transmitted. This option also notifies the user if procedure (CPT) and diagnosis (ICD) coding has not been completed.

After updating the status, the user can print the patient's entire Surgery Risk Assessment Report. This report can be copied to a screen or to a printer.

### **Example: Update Assessment Status to COMPLETE**

```
Select Cardiac Risk Assessment Information (Enter/Edit) Option: U Update Assess 
ment Status to 'COMPLETE'
This assessment is missing the following items:
     1. Foreign Body Removal (Y/N)
Do you want to enter the missing items at this time? NO// YES
FOREIGN BODY REMOVAL (Y/N): N NO
Are you sure you want to complete this assessment ? NO// YES
Updating the current status to 'COMPLETE'...
```
Do you want to print the completed assessment ? YES// **NO**

# **Chapter Seven: Code Set Versioning**

The Code Set Versioning enhancement to the Surgery package ensures that only CPT codes, CPT modifiers, and ICD codes that are active for the operation or procedure date will be available for selection by the user, regardless of when the CPT entry or edit is made. Also, when a future operation or procedure date is entered, only active codes will be available.

It is possible that a new code set will be loaded between the time that an operation or procedure is scheduled and the time the operation or procedure occurs. Re-validation of the codes and modifiers occurs when the date and time that a patient enters the operating room is entered in the Surgery package. If the code (CPT or ICD) or CPT modifier is invalid — inactive for the date of operation or procedure — the inactive codes or modifiers will be deleted. Then, these two actions transpire:

- 1. A warning message displays on the screen, corresponding to the specific code or modifier that is inactive.
- 2. A MailMan message is sent to the surgeon (or provider), attending surgeon of record, and to the user who edited the record. The MailMan message contains the patient's name, date of operation, case number, free-text operation or procedure name, CPT or ICD codes, CPT modifiers deleted (if any), and the reason for deletion.

The first sample warning message shows an inactive CPT code, its modifiers, and ICD-10 codes, and the second warning message is for a Non-O.R. procedure.

### **Example: Warning Message to Surgeon**

The following codes are no longer active and will be deleted for case # 45715.

PRIN DIAGNOSIS CODE (ICD10): H54.0

New active codes must be re-entered. A MailMan message will be sent to the surgeon and attending surgeon of record and to the user who edited the record with case details for follow-up.

### **Example: Warning Message to Provider**

The following codes are no longer active and will be deleted for case #:242

PRINCIPAL CPT CODE: 00869<br>CPT MODIFIER: 23 UN 23 UNUSUAL ANESTHESIA

New active codes must be re-entered. A MailMan message will be sent to the provider and attending provider of record and to the user who edited the record with case details for follow-up.

The following sample MailMan message is sent to the surgeon, attending surgeon of record, and to the user who edited the record. The sample shows ICD codes, CPT codes, and CPT modifiers that are inactive.

### **Example: MailMan Message to Surgeon ICD-9 Code**

Subj: ICD-9 OR CPT CODE DELETION [#208145] 05/06/14@09:56 11 lines From: SURGERY PACKAGE In 'IN' basket. Page 1 \*New\* Patient: SRPATIENTA,ONE Operation Date: MAY 06, 2014@11:11 OBS Case #: 45804

The following codes are no longer active and were deleted for this case when the Time Patient in OR was entered.

```
PRIN DIAGNOSIS CODE (ICD9): 600.01
```
New active codes must be re-entered.

### **Example: MailMan Message to Surgeon ICD-10 Code**

```
Subj: ICD OR CPT CODE DELETION [#207963] 04/18/14@16:21
11 lines
From: SURGERY PACKAGE In 'IN' basket. Page 1
Patient: SRPATIENTB,TWO
Operation Date: JAN 01, 2012@13:33
                                     Case #: 45715 
                                    KIDNEY PROBLEMS
The following codes are no longer active and were deleted for this 
case when the Time Patient in OR was entered.
       PRIN DIAGNOSIS CODE (ICD10): H54.0
```
New active codes must be re-entered.

```
Enter message action (in IN basket): Ignore//
```
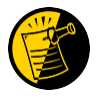

For Non-O.R. procedures, the MailMan message is sent to the provider and attending provider.

### **Example: MailMan Message to Provider**

```
Subj: ICD OR CPT CODE DELETION [#88073] 06/26/03@12:32 12 lines
From: SURGERY PACKAGE In 'IN' basket. Page 1 *New*
Patient: SURPATIENT,ONE 
OPERATION DATE: JUN 26, 2003
STELLATE NERVE BLOCK
                                      CASE #: 242 
The following codes are no longer active and were deleted for this 
case when the Time Procedure Began was entered.
       PRINCIPAL CPT CODE: 
        CPT MODIFIER:
                                 00869
                                23 UNUSUAL ANESTHESIA
New active codes must be re-entered.
```
Enter message action (in IN basket): Ignore//

The following options allow for re-validation of the ICD and CPT codes and modifiers when the TIME PAT IN OR field or TIME PROCEDURE BEGAN field is entered.

- *Operation*
- *Operation (Short Screen)*
- *Edit Non-O.R. Procedure*
- *Operation Information (Enter/Edit)*
- *Resource Data*